## **Online Registration**

## **WebReg – Online Registration Instructions**

- 1. Log on to: www.glendale.edu. Click on the WebReg link.
- 2. Enter your Glendale College ID number and your PIN and select a term and click on Login.
- 3. View your current mailing address. If you would like to update it, click on CHANGE MAILING ADDRESS link.
- 4. To ADD or DROP CLASSES click on the ADD or DROP CLASSES link.
	- A. ADDING A CLASS: Enter the ticket number in the area provided for each course you are trying to add. (Up to 5 classes may be added at one time)
	- B. WAITLIST: Select the box under the ticket number if you would like to be added to the waitlist. Note: Not all classes have a waitlist.
	- C. Authorization code: Allows you to register in a closed class. See the instructor for this code.
	- D. DROPPING A CLASS: Select the checkbox located to the right of the ticket number.
	- E. Search for classes: To check for open or alternate courses, click on this link.
- 5. UPDATE WORKSHEET: Clicking this link moves your classes from your worksheet to your class schedule to be finalized.
- 6. Review the status of your classes and correct any errors. If you are satisfied with your classes click on FINALIZE. Be sure to finalize your transaction! If you forget to finalize, your add or drop will not be processed. Note: During certain periods of time, you may be deleted from classes if payment is not received within seven (7) working days from the time of your registration. Please refer to the class schedule for dates.
- 7. PAYMENT OF FEES and PARKING PERMITS Click on PAY FEES. Review the classes you have registered for and fees that you owe. You will be given the option to purchase a parking permit. Select YES or NO if you wish to purchase a permit, then click on CONTINUE.
- 8. TO PAY BY CREDIT CARD (VISA or MasterCard):

•Review your classes and fees a final time.

•Enter your VISA or MasterCard credit card number, CVV2 (three-digit number printed on the back of the credit card), expiration date and zip code in the boxes provided.

•Click on PAY FEES NOW to process your credit card payment. An official copy of your registration and parking permit will be MAILED TO YOU by the Student Fees Office within 7 to 10 working days.

IN PERSON: Pay at the Student Fees Office, located on the 1st floor in the lobby of the Administration Building.

 BY MAIL: Mail your fees to Glendale Community College Student Fees Office 1500 N. Verdugo Road Glendale, CA 91208. BY MAIL: Mail your tees to Glendale Community College<br>
Student Fees Office<br>
1500 N. Verdugo Road<br>
Glendale, CA 91208.<br>
9. **LOG OUT** when you are finished using **WebReg**!

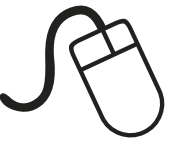